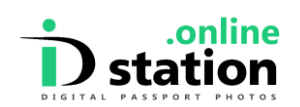

## **How to change the email address**

*When your photo is uploaded your email address is stored along with the photo. If a typo was made or if the wrong email address was entered you can update the email address like this:*

Go to the IDstation.online website and enter your personal code. Please be aware that the codes are case sensitive. You will see your photo:

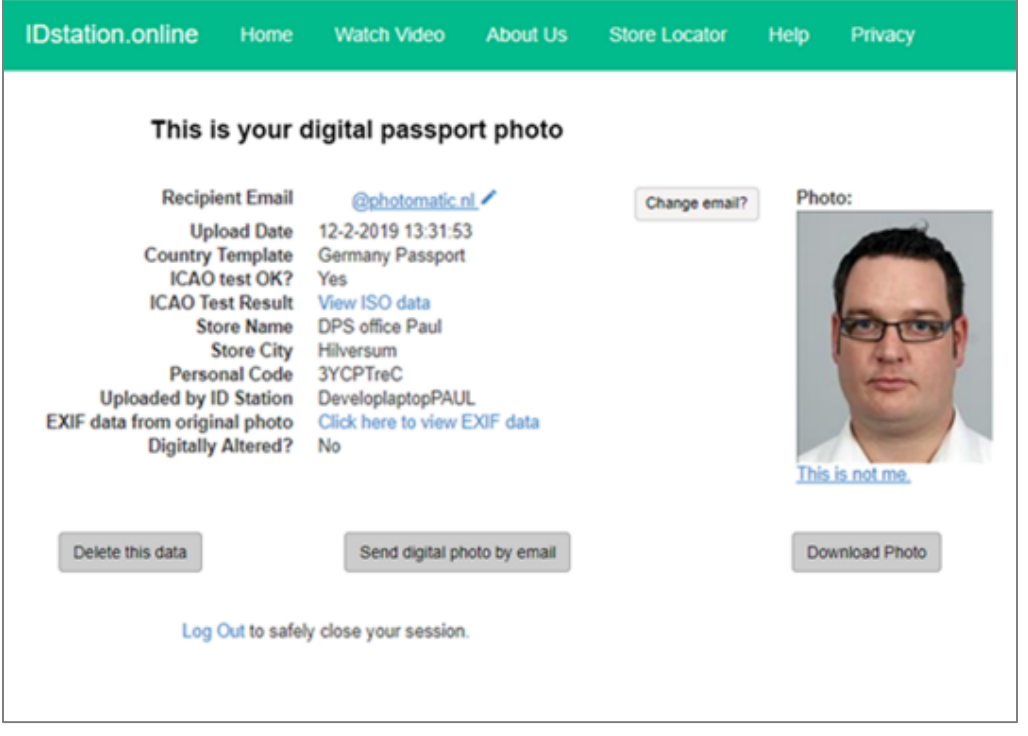

Press the *Change email?* Button. You will get a pop-up titled *Modify Email*. Enter your email address in the text field, complete the Captcha and click *Submit. That's it!*